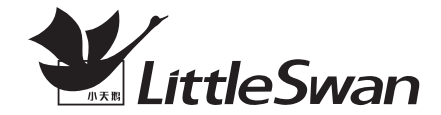

# 全自动洗衣机

### 使用说明书

TB100RFTEC TB100VT85WACLY TB100VT85WACLY TB90V85WACLY TBM90-8188UDCLY TBM90-8188WUADCLT TBM100-8188UDCLY TBM100-8188WUADCLT TBM100P8188UDCLT TBM90Q8088WD TBM100Q8088W TBJ110-8188WUADCLT TBM100-8088WUDCLT TBJ110-8088WUADCLT TB100RFTEC TBM90-8188UDCLY TB90V86WDCLY<br>TBM90-8188WUADCLT TBM90PMU06DT<br>TBM100-8188UDCLY TB90-6388WACI<br>TBM100-8188WUADCLT TB90-6388WAD<br>TBM100P8188UDCLT TB100-6388WAD<br>TBM100Q8088WDCLY TB100-6388WAC<br>TBM100Q8088WDCLY TB100-6388WAC<br>TBJ110

TBJ90-8088WUADCLT TBJ90-8088WUADCLT TBM90PMU06DT TB90-6388WACLY TB90-6388WADCLY TB100-6388WACLY TB100-6388WADCLY TB100PM02T TB100VT98WADCLG TB100FTEC TB100VT98WADCLG-T01

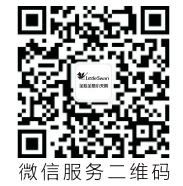

使用产品前请仔细阅读本使用说明书,并请妥善保管

|目录

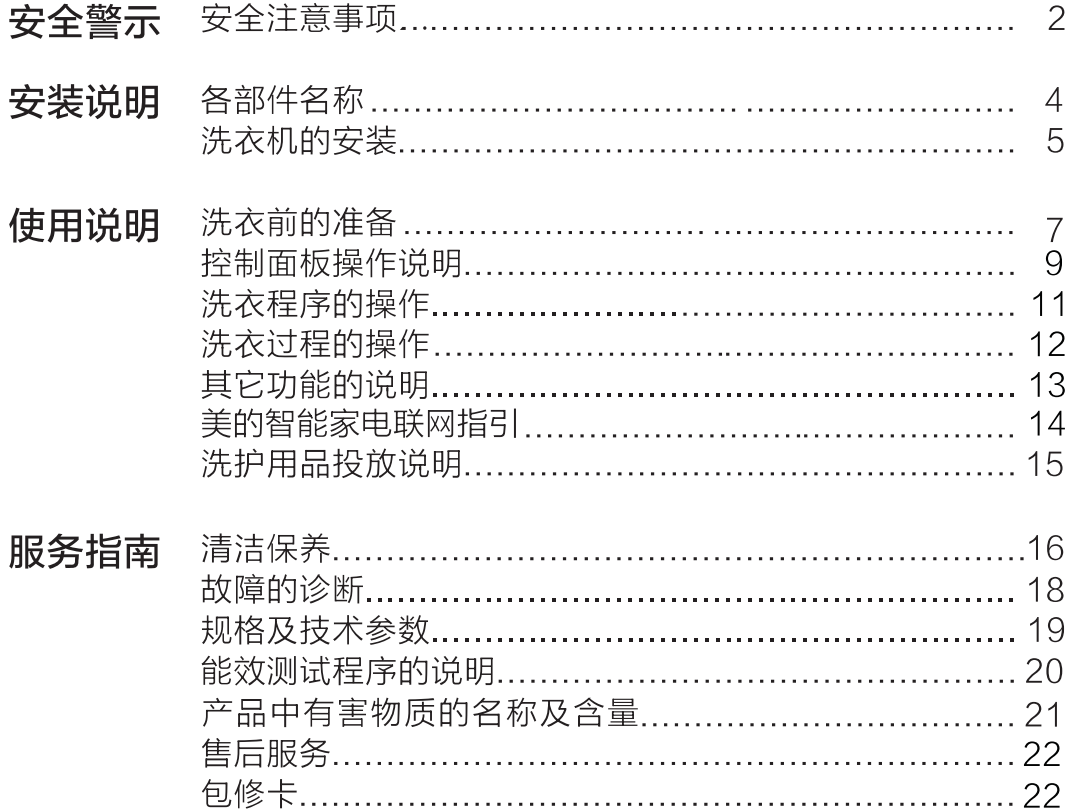

| 安全注意事项

使用过程中,请重点关注安全注意事项内容,并运用生活常识谨慎操作。对因使用不当造成的损失,本公司不承担相关责任。对要求遵守的事项, 用下列图标讲行分类说明。

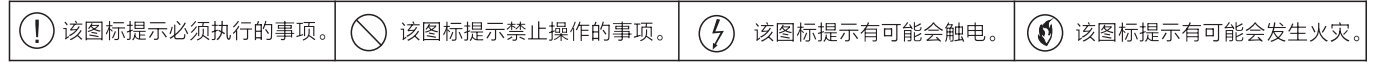

 $\overline{c}$ 

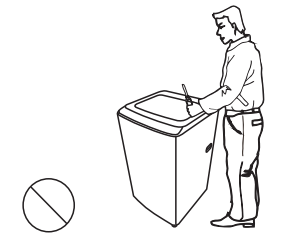

请勿自行修理、拆装洗衣机。

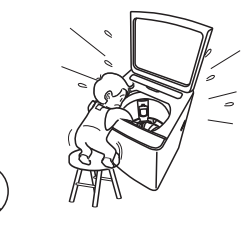

请勿让幼儿攀爬洗衣机, 或探 视工作中桶, 以免发生意外。

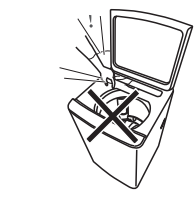

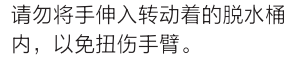

请勿将干冰、汽油或其它易燃 易爆物品存放在洗衣机内。

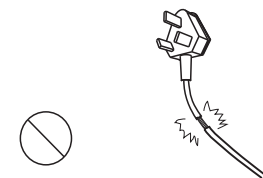

如果电源软线损坏, 为了避免 危险, 必须由制造商、其维修 部或类似部门的专业人员更换。

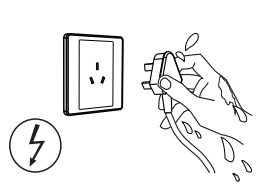

请勿用湿手插拔电源线插头, 以防触电。

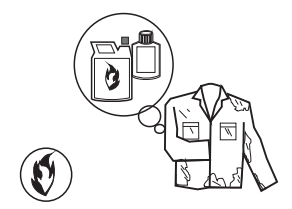

禁止洗涤沾有汽油、酒精等可 燃性物质的衣物。

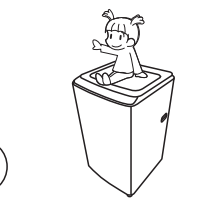

服务指南

### | 安全注意事项

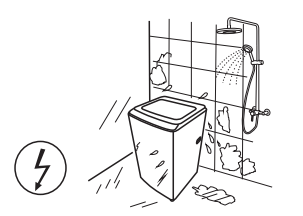

请勿在潮湿、雨淋的环境中使用, 以免引起触电、起火等事故。

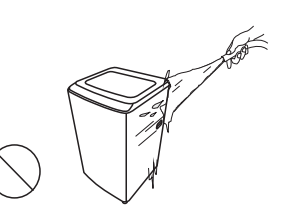

擦拭时, 请勿用水直接冲洗本机。

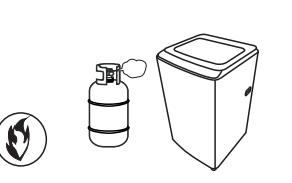

请勿在沼气池附近或其它含有易 燃易爆气体的环境中使用洗衣机。

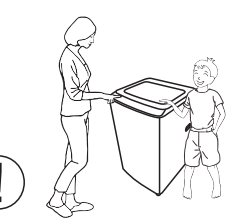

儿童或老弱人十只有在监护人的 指导或帮助下方可使用本产品。

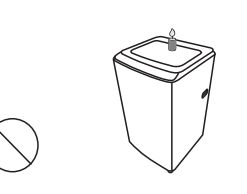

请勿在洗衣机上放置燃着的蜡烛、 蚊香等火源或电吹风等发热源。

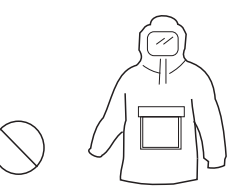

请勿洗涤雨衣、渔衣等防水类、 蓬松类或易浮起的衣物。

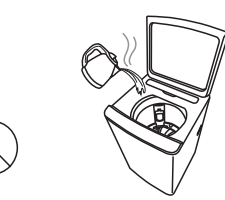

洗涤水温请勿超过50℃。

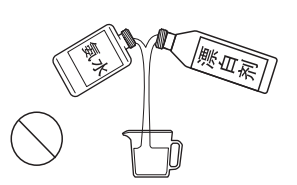

切勿在一次洗涤中同时加入漂白 剂、氨水或酸性物质。

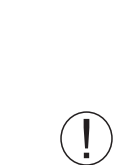

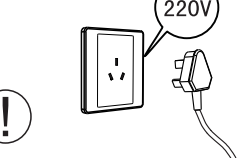

请使用220V, 6A或以上的有可 靠接地的专用电源插座。

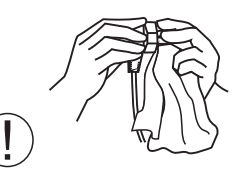

请定期清洁电源线插头, 以防接 触不良。

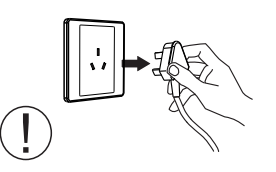

洗衣结束后,请拔出电源插头。 拔出时勿拉扯电源线。

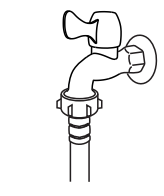

洗衣结束后, 请务必关闭水龙头。

安装说明

|各部件名称

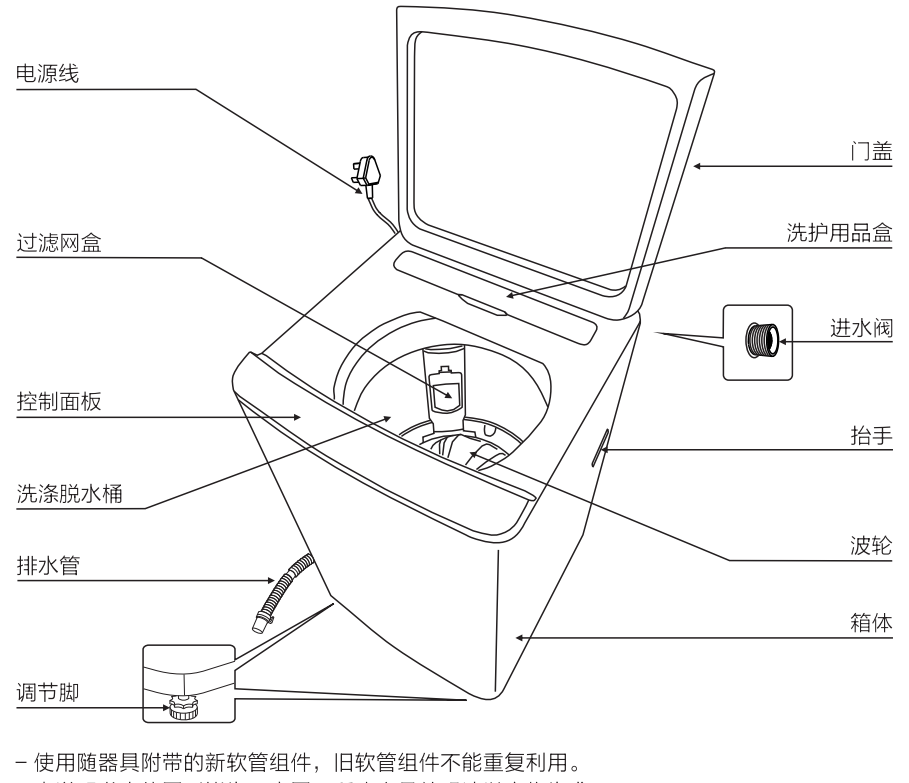

- 本说明书中的图形皆为示意图, 所购产品外观请以实物为准。

附件

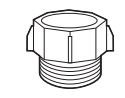

转换接头 X1

螺钉 X1

※羽绒板 X1

※防鼠盖 X1

 $\circledcirc$ 

※扳手 X1

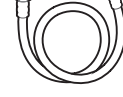

进水管 X1

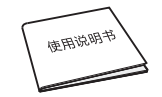

使用说明书 X1

箱体底板 X1

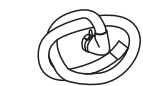

※排水管 X1

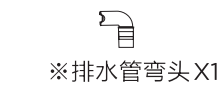

注:带※号的附件仅适用于部分机型。

# | 洗衣机的安装

拆除包装

示

# 泡沫底垫 - 拆除包装, 取出箱体底板。 - 打开洗衣机门盖, 取出洗衣机附件。 - 严禁放在泡沫底垫上试机或洗涤。 箱体底板的安装 柔软的织物 - 将洗衣机向后放倒在柔软的织物上, 把箱体底板插入洗衣机底座插槽内, 推入到底。

- 用随机所带的螺钉把箱体底板固定 在箱体底座上。

#### 洗衣机的放置

洗衣机安放地面必需坚实、平整,地面倾斜或不平会造成洗衣桶倾斜,出现撞击箱体现象。

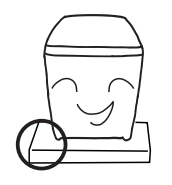

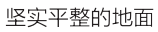

### 可调脚的调整

- 1. 松开锁紧旋钥或螺母。
- 2. 调整可调脚至合适位置。
- 3. 旋紧锁紧旋钮或螺母。

#### 注意:

请对照所购机型讲行操作, 机型不 同调节方式略有差异。是锁紧旋钮 的机型可手动调节, 是锁紧螺母的 机型需用扳手调节,调整可调脚后, 必须锁紧旋钮或螺母。

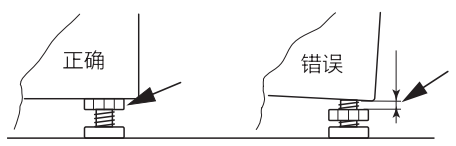

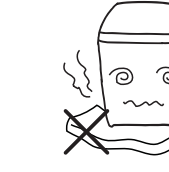

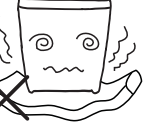

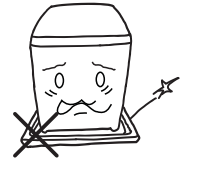

不平稳的地面

倾斜的地面

泡沫底垫

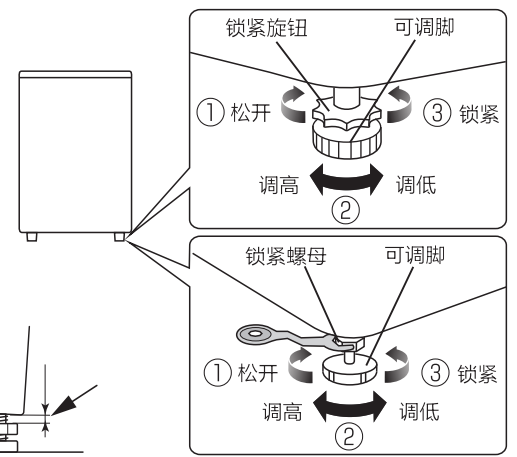

# | 洗衣机的安装

#### 排水管的放置

- 请保持排水管排水通畅, 不要挤压排水管。
- 排水管放置高度不应超过10厘米、若加长排水管, 其长度不能超过3米。
- 若排水管过长, 可从图示处切除。

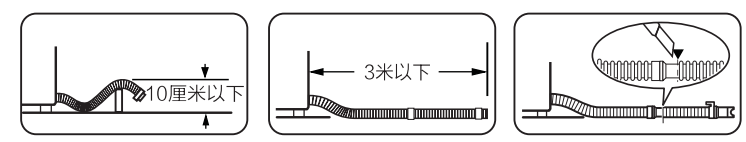

#### 排水管的换向

- -如排水管出水方向与地漏位置不一致, 可通过改变排水管出水方向进行调整 (见图一)。
- -请将洗衣机略微倾斜, 然后把防鼠盖 插入排水管出水口的另一端(见图二)。 防鼠盖只适应排水管可以换向的机型。

#### 讲水管与水龙头的连接

1.拧下转接头 2.旋上转换接头

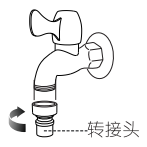

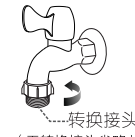

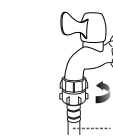

3.旋上进水管

柔软的织物

图一

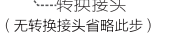

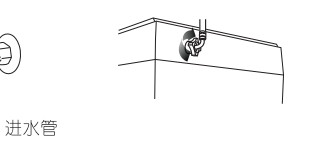

4.连接洗衣机进水阀

#### 排水管的安装

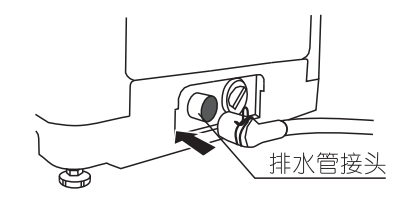

1.将排水管一端插入洗衣机背面排水管接头上。

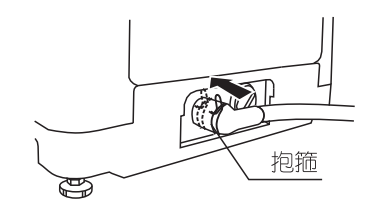

2.用抱箍在靠近排水口接头处固定。

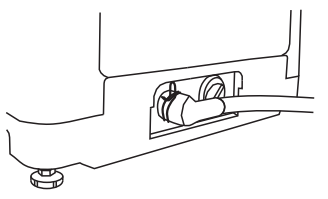

3.安装完后,用手拉排水管,应无松动或脱落。 注: 适用于部分机型。

八防鼠盖

图二

### |洗衣前的准备

#### 用前须知

- 本机使用的环境温度为 (0-40) ℃。若在0℃以下的环境中使用, 可能会 损坏进水阀和排水系统。如果本机放置在0 ℃或以下的环境中, 则必须先 将其移至室温环境中静置24小时后方可使用。
- 打开洗衣机电源键后, 时间超过10分钟不启动, 洗衣机会自动关机。
- 使用中必须关上门盖, 否则洗衣机无法正常工作。
- 洗衣结束, 蜂鸣器连续鸣叫6次后, 洗衣机会自动关机。

#### 洗涤前的操作步骤

1.调整调节脚, 使洗衣机放置平稳。 2.装上进水管,打开水龙头,确保不漏水。 3. 把插头插入电源插座。 4.放下排水管,接入污水管道。 5.放入衣物及话量洗涤剂并关闭门盖。

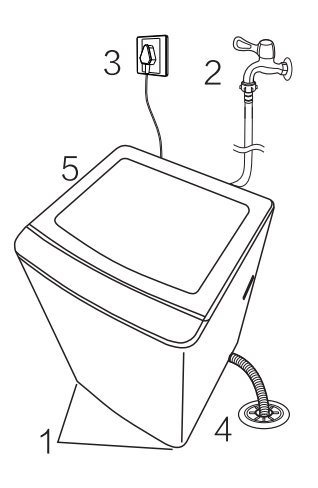

洗涤注意事项

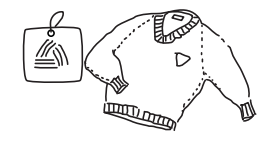

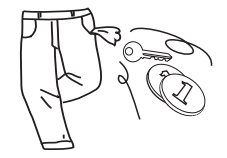

请查看衣物标签,确认 是否适合洗衣机洗涤。

将长带打结, 纽扣扣好,

表面易起球衣物和长绒

衣物,请翻转后再洗涤。

拉链拉上。

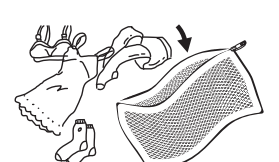

洗衣时务必将硬币、钥

匙等硬物取出。

易缠绕、易磨损衣物及 小件、蓬松类衣物请放 入网袋中洗涤。

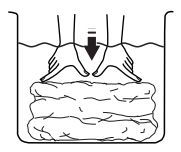

不易吸水的衣物请用手 压入水中。

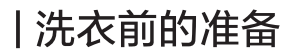

#### 洗涤物的重量参考

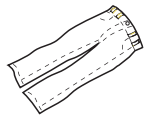

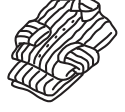

睡衣上、下(棉织)

约500g

牛仔裤 (棉织) 约800g

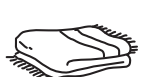

床单 (棉织) 约500g

浴巾 (棉织) 约300g

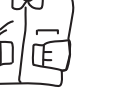

短裤 (棉织)

约50g

长袖衬衣 (混纺) 约200g

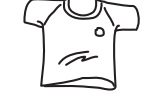

短袖衬衣 (棉织) 约130g

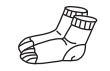

袜子 (混纺) 约50g

#### 羽绒板的使用说明

洗涤适合机洗羽绒服时,请将羽绒板正面朝上放入桶 内, 卡入盖板凹槽中。洗涤完成后, 下压羽绒板, 使 其脱离盖板凹槽, 然后从桶内取出。

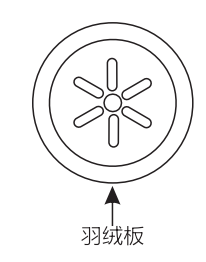

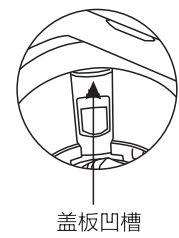

洗衣量与水位的参考

因衣物材质、种类等不同,会影响实际的洗衣量。洗涤水位的设定,以在洗涤过 程中, 衣物能正常翻转为宜。洗涤水量与衣物量的参考关系如下:

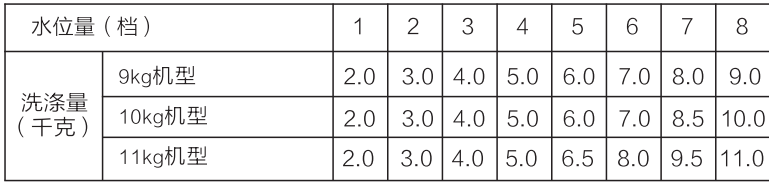

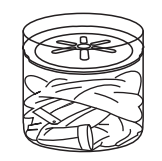

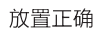

# | 控制面板操作说明

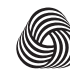

APPAREL CARE

授权。根据衣物标签上的洗护说明以及本洗衣机羊毛洗程序说明,可 以对可机洗羊毛产品进行洗涤。 洗衣机授权编号: M1542(TBM90-8188UDCLY、TBM90-8188WUADCLT、TBM100-8188UDCLY、TBM100-8188WUADCLT、 TBM100P8188UDCLT、TBM90Q8088WDCLY、TBM100Q8088WDCLY、TBM100-8088WUDCLT、TBM90PMU06DT);<br>M1910(TBJ110-8188WUADCLT); M1636(TB90V86WDCLY); M2006(TB90-6388WACLY、TB90V85WACLY); M2004(TB100-6388WACLY, TB100PM02T, TB100VT85WACLY, TB100RFTEC): M2003(TB100-6388WADCLY, TB100VT98WADCLG, TB100FTEC, TB100VT98WADCLG-T01). M1910(TBJ110-8088WUADCLT):M2016(TBJ90-8088WUADCLT):M2005(TB90-6388WADCLY):

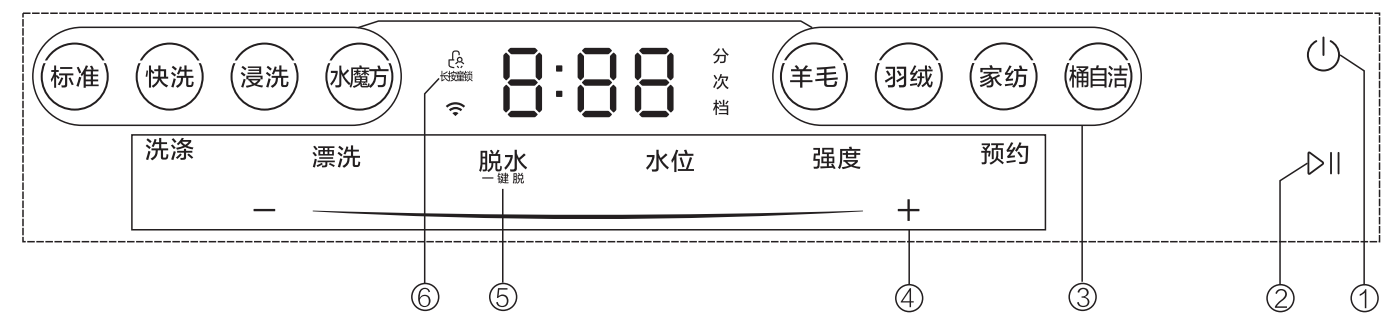

1.电源键 · 长按此键可打开电源,再次长按关闭电源。

2.启动暂停键:接通电源后,轻触此键,即开始运行。运行中轻触此键唤醒显示屏,启动暂停键灯亮后,再轻触此键,即暂停运行。

3.洗衣程序键: 轻触需要的程序键即可选择。

4.选择完程序后,可对洗、漂、脱参数及水位、强度、预约时间进行设定。例·轻触洗涤键,然后轻触"+"、"-"键或推拉滑动条可调整洗涤时间 的长短。

5.一键脱,打开电源后,直接按脱水键,然后按下启动键,洗衣机即可运行单独脱水过程。

本洗衣机羊毛洗程序已获得国际羊毛局 (The WoolmarkCompany)

6.童锁键,按下启动键后,可长按童锁键3秒启动童锁功能,如需解锁,可再次按下即可。

备注, 控制面板显示以实际操作时为准。

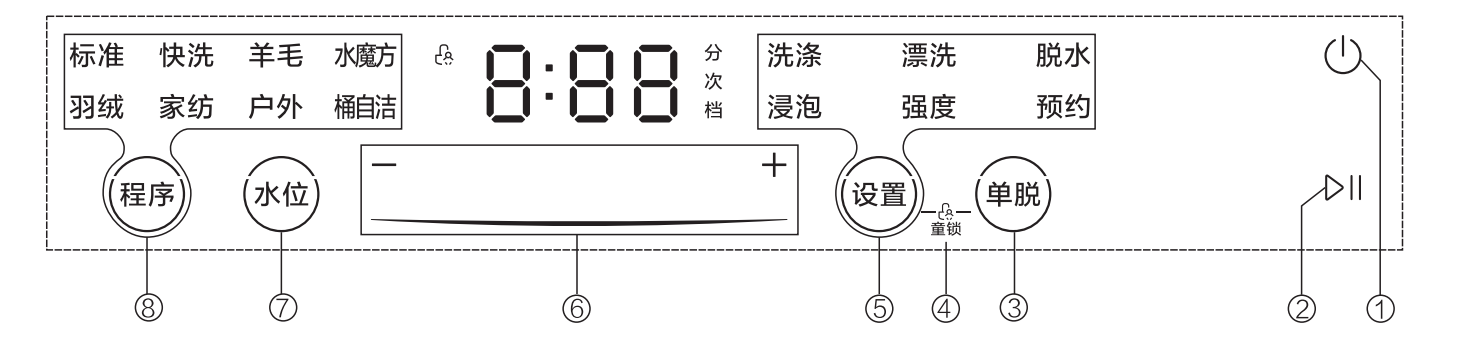

1.电源键: 长按此键可打开电源, 再次长按关闭电源。 2.启动暂停键:接通电源后,轻触此键,即开始运行。运行中轻触此键唤醒显示屏,再轻触此键,即暂停运行。

3.单脱键•按下电源键,然后按单脱键,最后按启动键,可对衣物进行单独脱水。

4.章锁键:按下启动键后,可同时按下设置键和单脱键启动章锁功能,如需解锁,可再次同时按下此二键即可。

5.按设置键可选择洗、漂、脱过程或浸泡、强度、预约,显示区会显示被选项的默认数值。

6.按设置键选定要调整的某一项后,可通过左右推拉滑动条或按"+"、"-"键调整其数值。

7.连续按下水位键,可调整洗涤水位的高低。按下水位键后,通过左右推拉滑动条或按"+"、"-"键也可调整水位的高低。

8.根据洗衣物的种类, 按程序键选择所需的程序。

注: 1.TBM90O8088WDCLY、TBM100O8088WDCLY、TBM90PMU06DT机型为非触控式按键。

2.TBJ110-8188WUADCLT机型,同时长按水位和设置键3秒即可开启或关闭微气泡功能,开启提示音同开机,关闭提示音同关机。

 $10$ 

3. 部分机型无滑动条。

4.部分机型漂洗水位调节:打开电源后,轻触设置键至漂洗闪烁,轻触水位键可调节漂洗水位。

使用说明

# | 洗衣程序的操作

标准程序的操作

标准程序是最常用的洗衣程序。用户打开电源后,轻触启动/暂停键,标准程序即开始运行,并启动自动称重功能,自动设置洗涤水量。

 $(1)$  $D$ 

1. 打开电源 2. 启动

注:如想使用其它程序进行洗涤,可参考控制面板操作说明进行操作。

#### 洗衣程序的说明

- 标准程序, 洗净能力强, 适应性广, 可适用于春、秋、冬季的使用。
- 快洗程序, 用于洗涤少量不太脏的衣物, 用时较短。
- 羊毛程序,用于洗涤适合机洗的羊毛衣物,最大洗涤量为2kg。洗涤时间不可选。
- 水魔方程序, 适合洗涤衬衣, 棉毛织物, 可明显降低衣物缠绕。
- 羽绒程序, 用于洗涤适合机洗的羽绒服。洗、漂、脱、水位参数均不可调。
- 家纺程序, 适合洗涤床单、毛巾被等大件家纺类织物。洗涤能力强, 增加运动浸泡。
- 户外(户外服)程序, 用于洗涤冲锋衣类户外衣物。
- 强洗程序, 话合洗涤较大或较厚重的衣物。
- 童装程序, 适于洗涤儿童衣物。
- 浸洗程序, 用于需要先进行衣物浸泡再洗涤的情况。
- 桶干燥程序,利用脱水桶高速旋转的风干作用使脱水桶干燥,抑制霉菌,使洗衣更健康。(不能放置衣物及其它洗涤物品)
- 除螨程序, 使衣物漂洗更彻底, 能有效预防过敏原。
- 桶自洁程序,用于洗衣机内外桶清洁的程序,定期运行此程序可清洁洗衣桶。运行桶自洁程序时,不能在桶内放置衣 物或者其它洗涤物。

带有WiFi智能控制功能的机型,如打开电源时,桶自洁灯出现自动闪烁或点亮,表示洗衣桶需进行清洁,提醒用户 运行桶自洁程序。如不想运行该程序, 可选择其它程序运行,则自动取消提醒。

|洗衣过程的操作

用户可以根据需要,设置洗、漂、 脱的单独过程或过程的组合。具体操作如下,

#### 单独洗涤的操作

 $(1)$ 漂洗 脱水  $DII$ 1. 打开电源 2. 使漂洗数值为零 3. 使脱水数值为零 4. 启动

#### 洗涤+漂洗的操作

 $\sim 1.1$ 

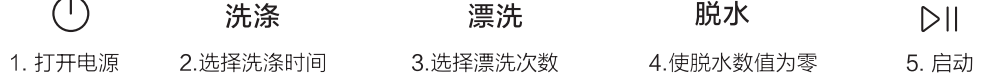

注, 1.其它洗、漂、脱过程组合可参考如上操作。

2.带有设置键的机型,按设置键选择洗涤、漂洗、脱水后再进行数值设置。

#### 超净漂洗功能的说明:

TBJ110-8088WUADCLT、TBJ90-8088WUADCLT、TBJ110-8188WUADCLT机型具体超净漂洗功能。开启后, 可有效减少毛屑残留, 使漂洗更干净。说明如下:

- 1. 支持的程序, 标准、快洗、水魔方、家纺、强洗、除螨洗/户外。
- 2. 讲入方式: TBJ110-8088WUADCLT.TBJ90-8088WUADCLT 同时长按"设置"与"+"键1秒, 可开启该功能, 再次长按 可关闭。TBJ110-8188WUADCLT机型仅APP端支持。
- 3: 开启后,漂洗水位强制设置8档、漂洗时间强制改为3分钟,漂洗过程同步进水3分钟。

安全警示

安装说明

使用说明

服务指南

安装说明

# | 其它功能的说明

#### 童锁功能的说明

机型不同,童锁键有差异。启动后,长按童锁键3秒或童锁组合键启动 童锁功能,再次按下即可解锁。具体操作如下,

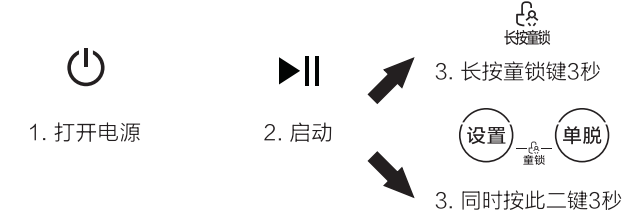

- 洗衣机运转过程中, 如门盖被打开, 数码窗显示E3, 蜂鸣器会连 续鸣叫,关上门盖后,按启动键可继续运行。

- 当启动章锁功能后, 如果门盖打开20秒以上, 则认为有安全隐患, 就强制排掉桶内的水,蜂鸣器蜂鸣,数码窗显示 CL。

- CL报警出现后, 请关闭电源5秒后重开 ( 其它键不起作用 ) 。

#### 超微净泡功能的说明

- 使进的水中带微小气泡, 通过气泡破裂变化加速洗涤剂的溶解, 使 溶解更充分,达到减少洗涤剂用量的目的。
- 在洗涤、末次漂洗中会自动运行超微净泡功能, 快洗、桶自洁程序 无此功能。
- 在进水阶段, 先主进水, 达到一定水位后再进超微净泡水, 直至达 到设定水位。
	- 注, 仅整机型号名中带"U"的有此功能。

#### 温度补偿功能的说明

带有温度补偿功能的机型,在按下电源键后,数码管显示温 度区间2秒(显示与温度区间见下表),然后显示默认程序参数。

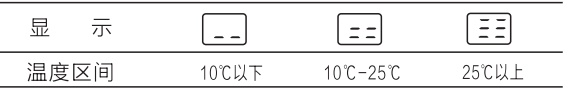

- 大于25度时,洗涤时间不变:10度至25度时,洗涤时间增 加1分钟: 小干10度时, 洗涤时间增加3分钟。

# **美的智能家电联网指引**

进入方式一:

安装美的美居App,即刻体验精彩内容,机器正面或顶面含"智能产品"标识的产品设有WiFi智能控制功能。

**4 下载安装App 2 注册登录 不可以选择** 高速加设备 2注册登录

扫描下方二维码或者在应用市场 搜索"美的美居"下载并安装App。 在App主界面,点击"+"按钮, 根据向导 完成账号注册登录。

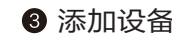

#### 4 设备联网

扫描家电机身二维码或者选择品 类型号进入添加设备向导。

根据App向导提示,为设备连接 网络,若联网失败,请参考App页 面提示进行操作。

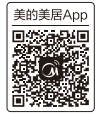

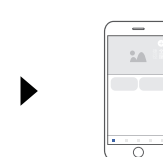

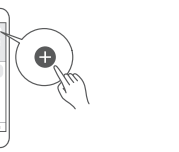

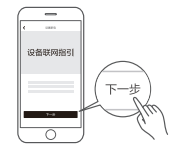

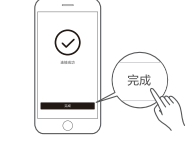

- 为产品联网时, 请确保手机尽量接近产品。
- 根据APP提示,如果你的产品仅支持2.4Ghz WiFi 通信,选择当前家庭WiFi 网络时,请注意选择2.4 Ghz网络。
- 路由器WiFi 名称不建议含有中文或特殊字符(包括标点符号,空格等)。
- 建议同一路由器下链接设备数不超过10个, 避免因信号不稳定对联网造成影响。
- 若路由器或WiFi 名称密码更改,需重复以上过程重新联网。
- 美的美居App可能会更新,以实际美的美居App内展示向导为准。

#### 进入方式二:

进入 http://manual.midea.com/ 网站或扫描下图产品配网手册二维码,按操作指引下载安装智能App软件并进行配网。

14

本设备包含型号核准代码(分别为)CMIITID: 2015CP1951或2017DP2157或2019DP0534 或 2019DP1345或 2017DP2906 或 2019DP0460 的无线电无线电发射模块。

注意: 手机固件保持最新版本,并剩余足够的存储空间。<br>若家庭网络密码更改,请重新进行配网连接。若洗 若家庭网络密码更改,请重新进行配网连接。 衣机已经配网成功, App显示"设备未开机"状态, 请点击App操作页面上的"开关",启动洗衣机。

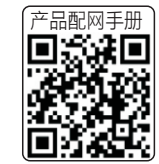

服务指南

### |洗护用品投放说明

#### 洗衣粉的使用说明

请按衣物量的多少和脏污程度合理投放洗衣粉,过量的洗衣粉 会产生大量的泡沫溢出, 给漂洗带来困难。

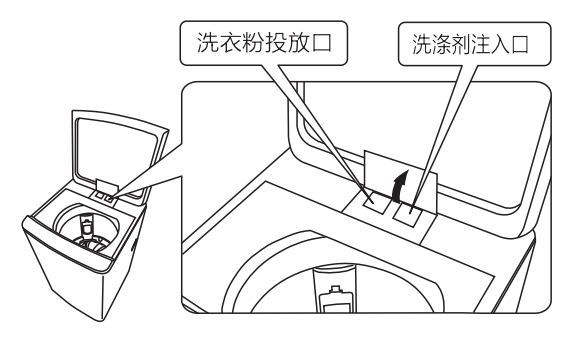

注: 机型不同, 投注口有差异。

#### 洗护用品的投放说明

请在洗衣开始前,打开洗护用品盒盖,对应投注口添加洗涤剂 或柔顺剂,洗护用品的详细使用方法与使用量,请参考各品类 的使用说明。

注: 1.洗涤剂和柔顺剂投放量不要超过投放盒内的MAX线标志。 2.洗涤剂注入口和柔顺剂注入口不可投放洗衣粉。 3. 手动加水洗涤时,请将洗涤剂、柔顺剂直接投放内桶中。

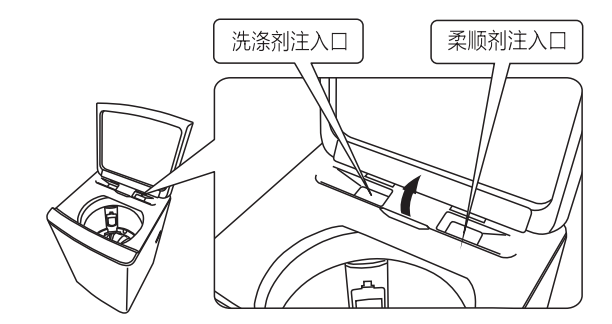

|清洁保养

#### 洗衣机的清洁

洗衣结束后,请拔下电源线插头,关闭自来水龙头,用于 燥的软布擦拭洗衣机。若箱体脏污,请使用中性洗涤剂, 不可用汽油、洒精等挥发性物品擦拭。

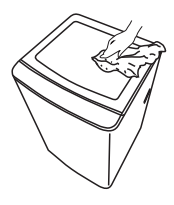

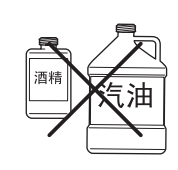

#### 讲水阀过滤网的清理

进水阀过滤网被污物堵塞后会引起进水不畅或不进水,应定期旋下进水 管接头,用刷子将过滤网污物清理干净。

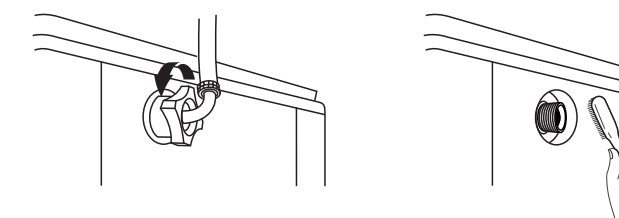

### 过滤网袋的清洁

洗涤过程中的部分绒絮会被收集到过滤网盒中,如绒絮积累过多,过滤效率会降低。请 定期清理过滤网盒中的绒絮, 具体操作方法如下:

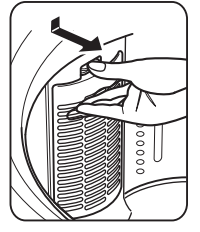

按下舌簧,向外 拉出过滤网盒。

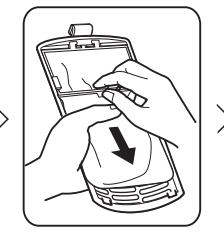

从过滤网盒内取 出过滤网袋。

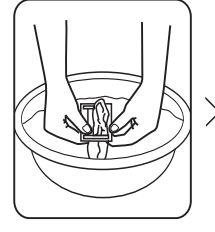

将过滤网袋反向 拉出并清洗干净。

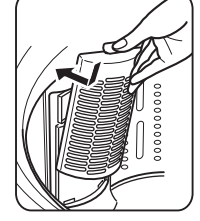

将装好过滤网袋 的过滤网盒归位。

#### 投放盒的清洁

请定期清洁投放盒,清洁前请取出虹吸帽。

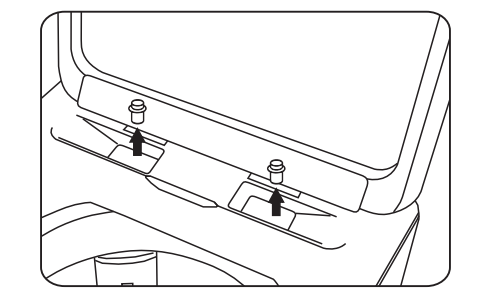

使用说明

|清洁保养

排水阀过滤器能过滤洗涤物中线绳和小杂物,定期清洁过滤器以确保洗衣机正常运转。

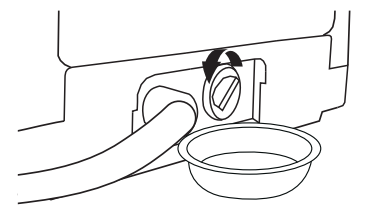

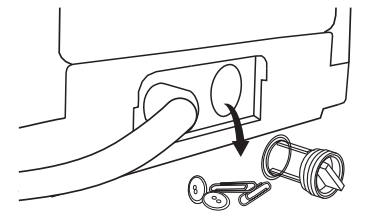

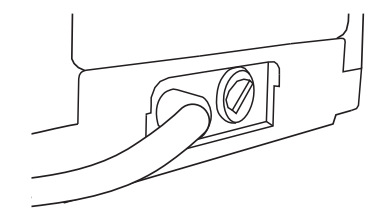

1.逆时针旋转,取下过滤器阀盖。

2.取出杂物。

3.排除杂物后复位。

注意: 装回阀盖时, 一定要安装到位, 否则可能会出现漏水 ( 仅适用TBJ110-8188WUADCLT机型 ) 。

| 故障的诊断

洗衣机出现异常无法运行时,请进行下列检查并处理修正。

#### 下列现象并非故障

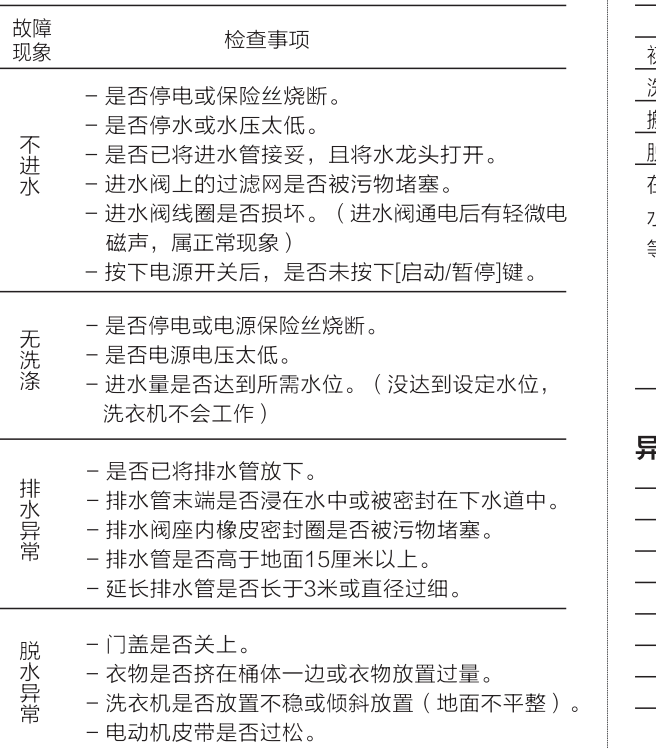

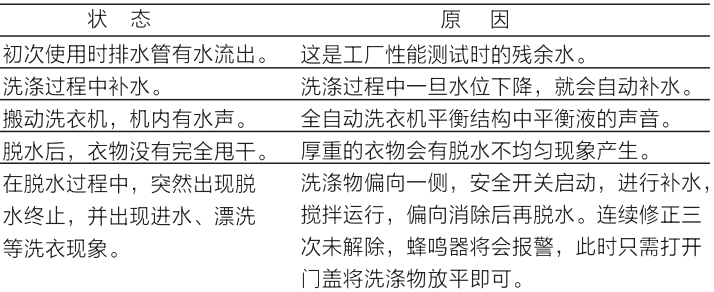

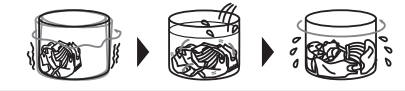

#### 异常显示及处理

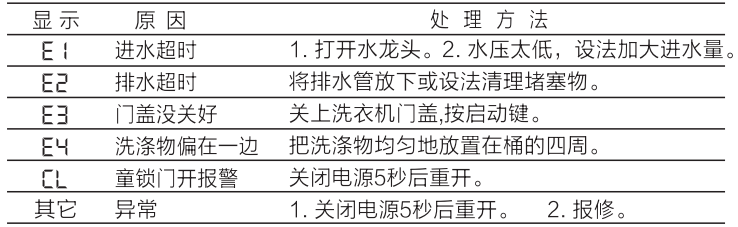

备注: E I-E4 报警解除需按启动键。

# | 规格及技术参数

安全警示

安装说明

使用说明

服务指南

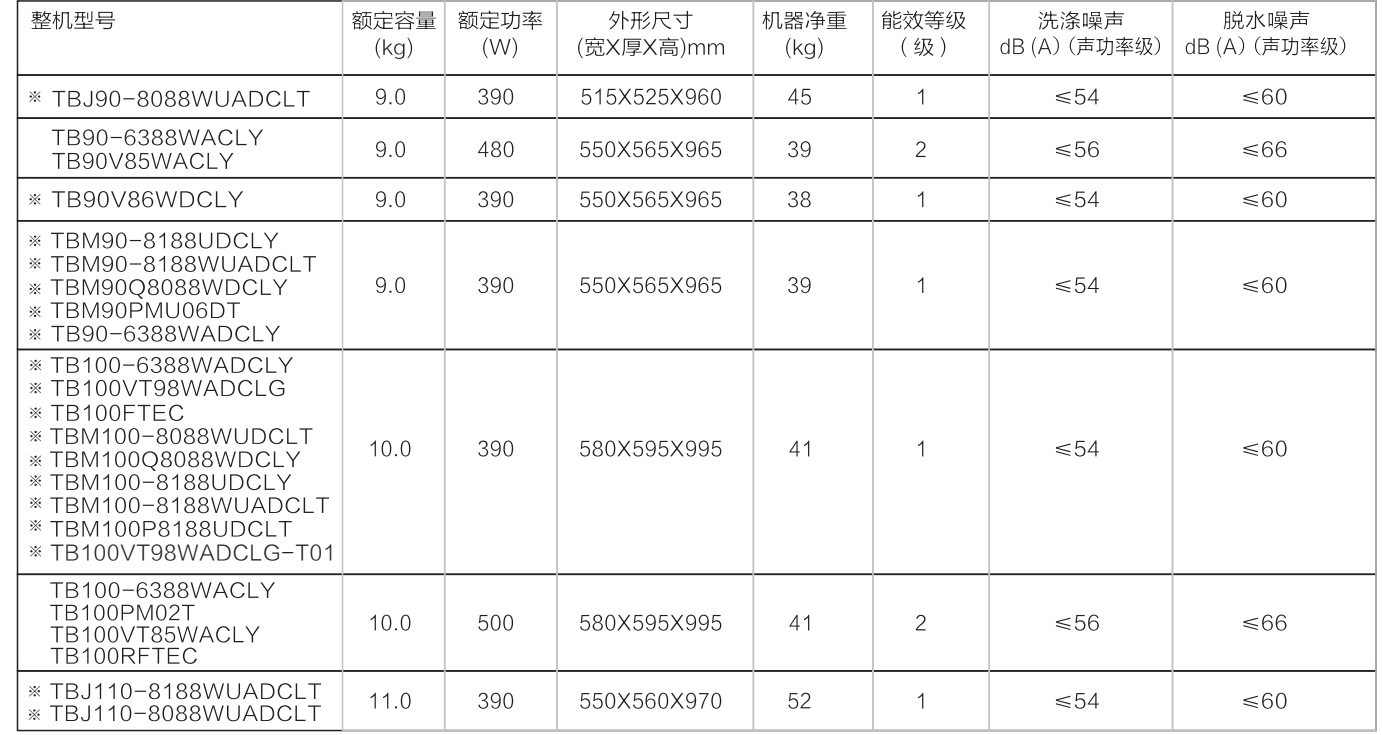

注: 1.所有机型的额定电源为: 220V~/ 50Hz, 使用水压为: 0.03-1.0MPa。

2.带"※"机型噪音测试程序的操作: 选择"标准"程序, 洗涤选择20分钟, 脱水选择9分钟, 水位设置8档, 漂洗为默认。

| 能效测试程序的说明

- 全载能效测试程序的操作: 1.轻触电源键 2.轻触程序键 5 秒 3.轻触启动/暂停键 - 半载能效测试程序的操作: 1.轻触电源键 2.轻触程序键 5 秒 3.轻触水位键 4.轻触启动/暂停键

注: TBM90-8188WUADCLT、TBM100-8188WUADCLT机型全载第二步长按洗涤键5秒,半载切换需轻触水位键。

| 产品中有害物质的名称及含量

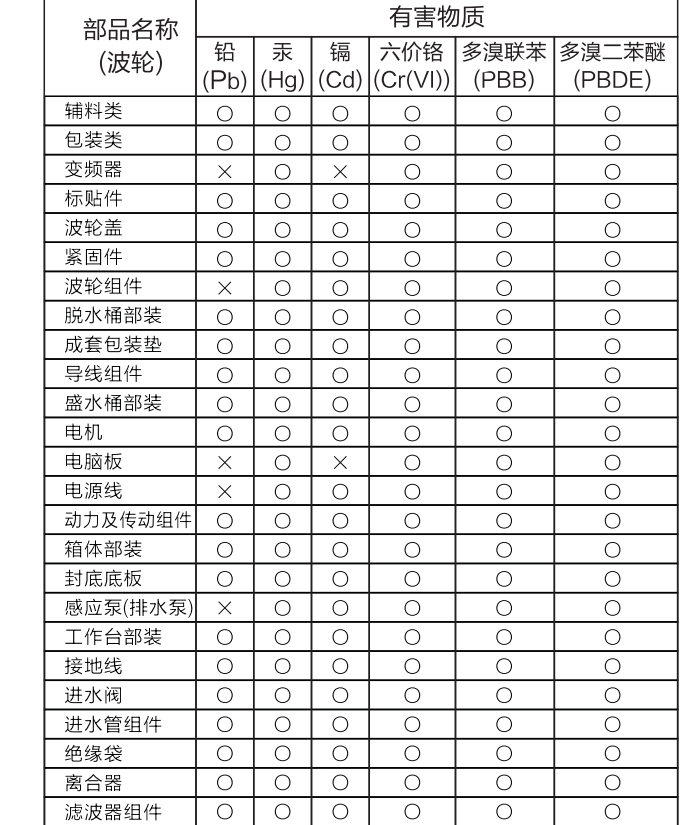

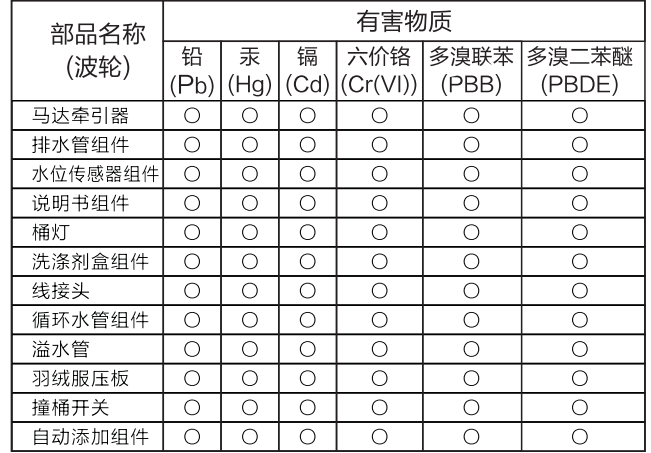

本表格依据SJ/T 11364的规定编制

- ○: 表示该有害物质在该部件所有均质材料中的含量均在GB/T 26572规 定的限量要求以下。
- X: 表示该有害物质至少在该部件的某一均质材料中的含量超出GB/T 26572 规定的限量要求。

以上清单中所包含零部件依据不同产品型号略有不同。

本洗衣机已获得国推 RoHS 认证,扫描机身二维码,详见电子说明书

售后服务

- 本产品三包按照国家三包规定执行。

- 免费服务范围:一般家庭使用的全自动洗衣机,用户凭发票及包修凭证享有整机免费包修三年的服务。非家庭使用的洗衣机(如:洗衣房、洗浴中心、 学校、部队、医院、公寓、酒店、招待所、企业等团体使用或营利用途),用户凭发票及包修凭证享有整机免费包修三个月,主要零部件(如:电机、 电脑板、牵引器、离合器、电容器、电磁铁、电源开关、水位开关、臭氧发生器、气泡发生器、紫外线杀菌器、讲水阀、排水泵、联动开关、线束) 免费包修一年的服务。
- 对下列情况我们实行有偿服务,用户因使用、维护、保管不当而造成损坏的;因异常电压、火灾等外部原因损坏的;自行或非承担三包修理者拆动造 成损坏的:超过"三包"有效期的:涂改发票或无购机发票和包修凭证的:包修凭证的产品型号和制造编码与所修理产品不符或涂改的:等外品销售 的洗衣机(以正规销售渠道的发票为准)除不洗涤、不脱水或漏电故障外,不予包修;因不可抗力造成损坏的。

- 如需相关咨询和服务,请拨打全国服务热线:400-8228-228,我们将竭诚为您服务。

### 包修卡

型号:

机器编号.

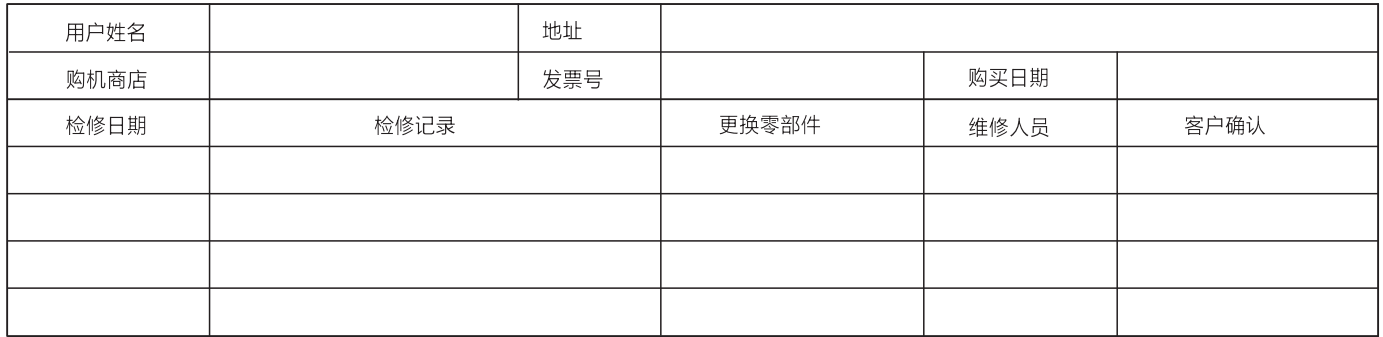

执行标准: GB12021.4 GB17625.1 GB4343.1 GB4706.24 GB/T4288 GB4706.1 GB19606

### TEL 400-8228-228

生产者: 无锡小天鹅电器有限公司 生产者地址: 无锡市新吴区国家高新技术开发区长江南路18号 网址: www.littleswan.com 版本号: V6.1 物料编号: 16138000012201

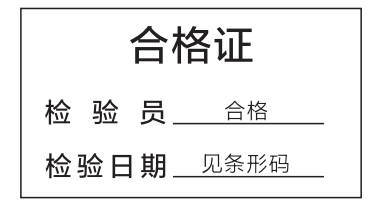